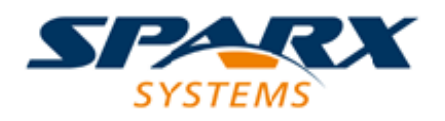

Enterprise Architect

**User Guide Series**

# **License Management**

Author: Sparx Systems

Date: 30/06/2017

Version: 1.0

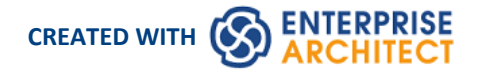

# **Table of Contents**

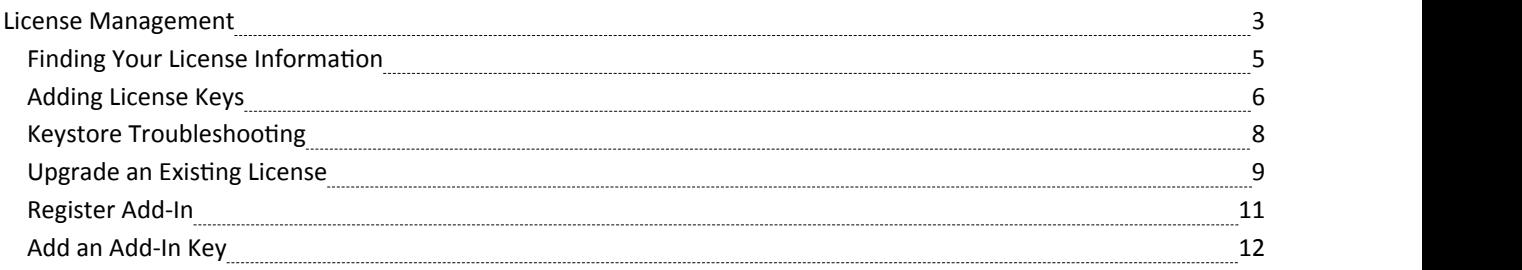

# **License Management**

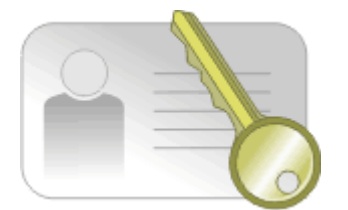

Each purchased version of Enterprise Architect requires a license, and tools to manage the licenses available for the product. There are two types of license available - Private Licenses, which are allocated to a named user, and Shared Licenses, which essentially provide a pool of floating licenses. After a purchased copy of Enterprise Architect has been installed, you will be required to enter either the license key provided at the time of purchase or a temporary shared key obtained from a central Keystore.

Enterprise Architect provides a licence management dialog through which you enter, view and maintain licence information, including upgrading the version of Enterprise Architect and registering Add-Ins.

#### **Access**

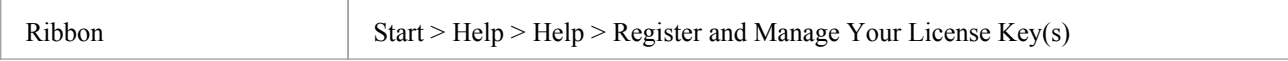

### **License Management options**

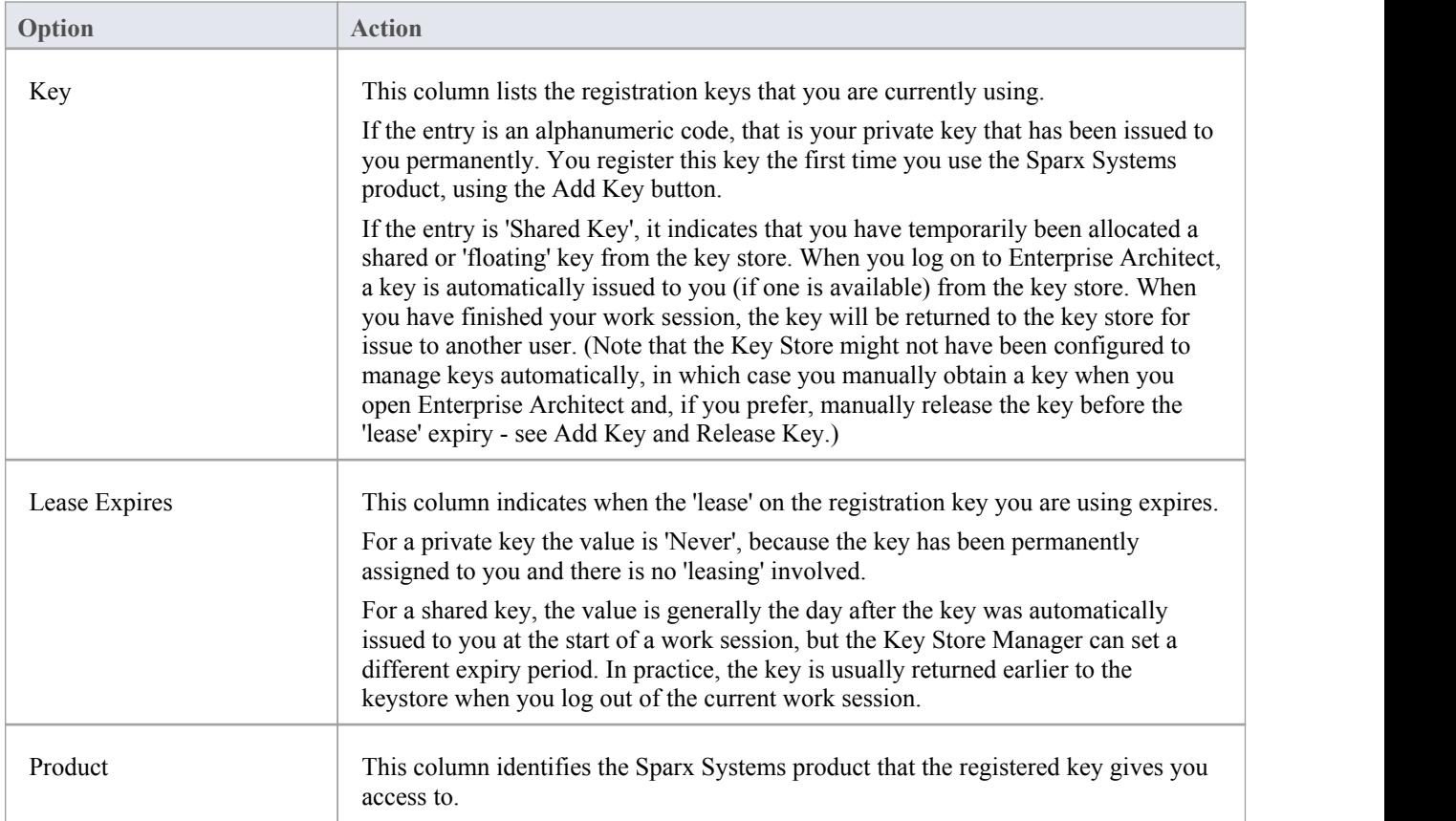

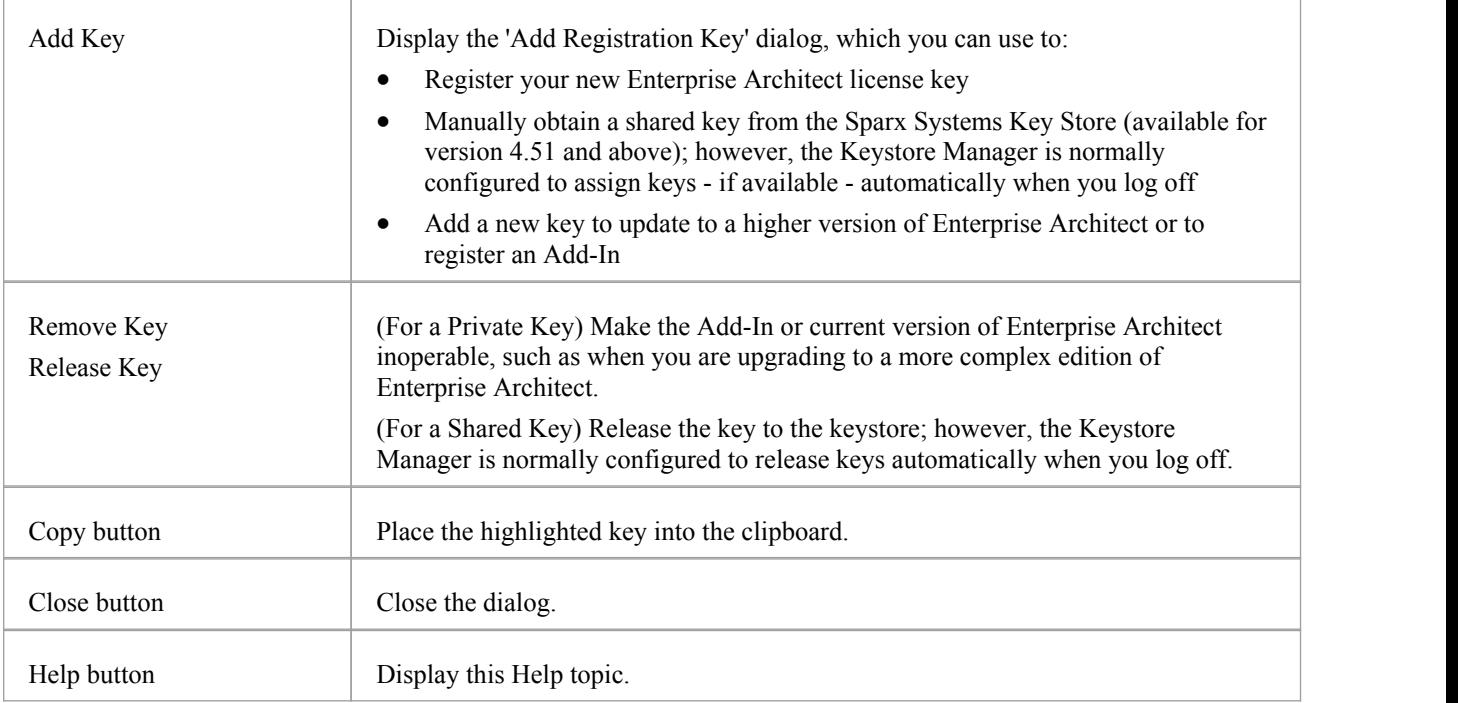

# **Finding Your License Information**

You can find information on your Enterprise Architect license in the 'About Enterprise Architect' dialog, which shows:

- The program version and build
- · Your Registration Key
- The edition of Enterprise Architect you are registered to use
- Your licensed user ID on the system

#### **Access**

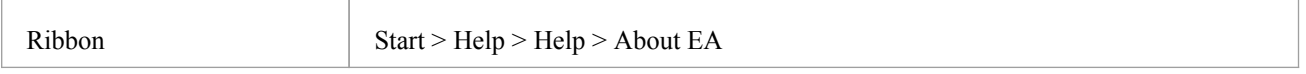

# **Adding License Keys**

Two types of license key can be used in conjunction with Enterprise Architect: Private and Shared.

### **Private Keys**

Private keys allow you to register, indefinitely, on the machine and user account that you are currently using:

- · An Enterprise Architect license for the edition of Enterprise Architect you have purchased, or
- An Add-In product license

### **Shared Keys**

Shared keysare obtained from a central shared key store, to give you temporary access to the installed 'suite' edition of Enterprise Architect. They are available with the purchase of a floating license, and require Enterprise Architect version 4.51 or higher.

Shared Keys require a shared license key store to be configured by your license administrator; the key store can be either file-based or network based (preferred). Only the Key Administrator is required to install the Sparx Enterprise Key Store application; end users simply connect to the configured key file - advised by the administrator - as described here. No additional software is required to be installed.

#### **Access**

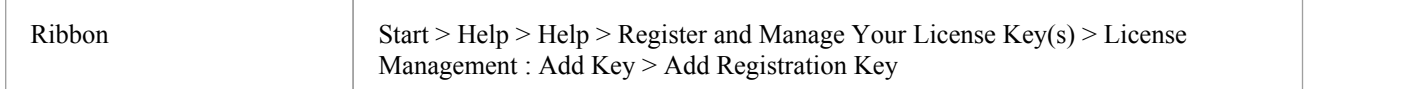

# **Add a Private Key**

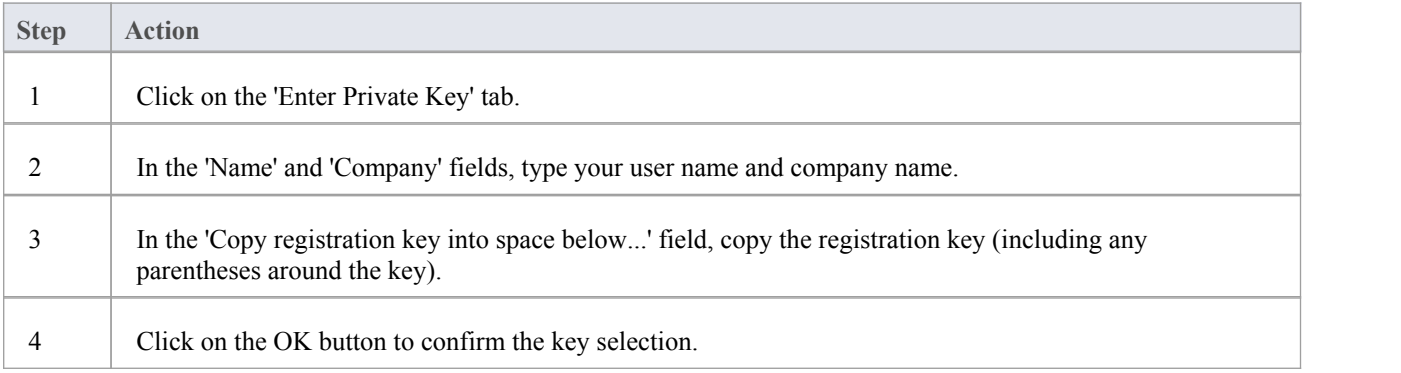

# **Add a Shared Key**

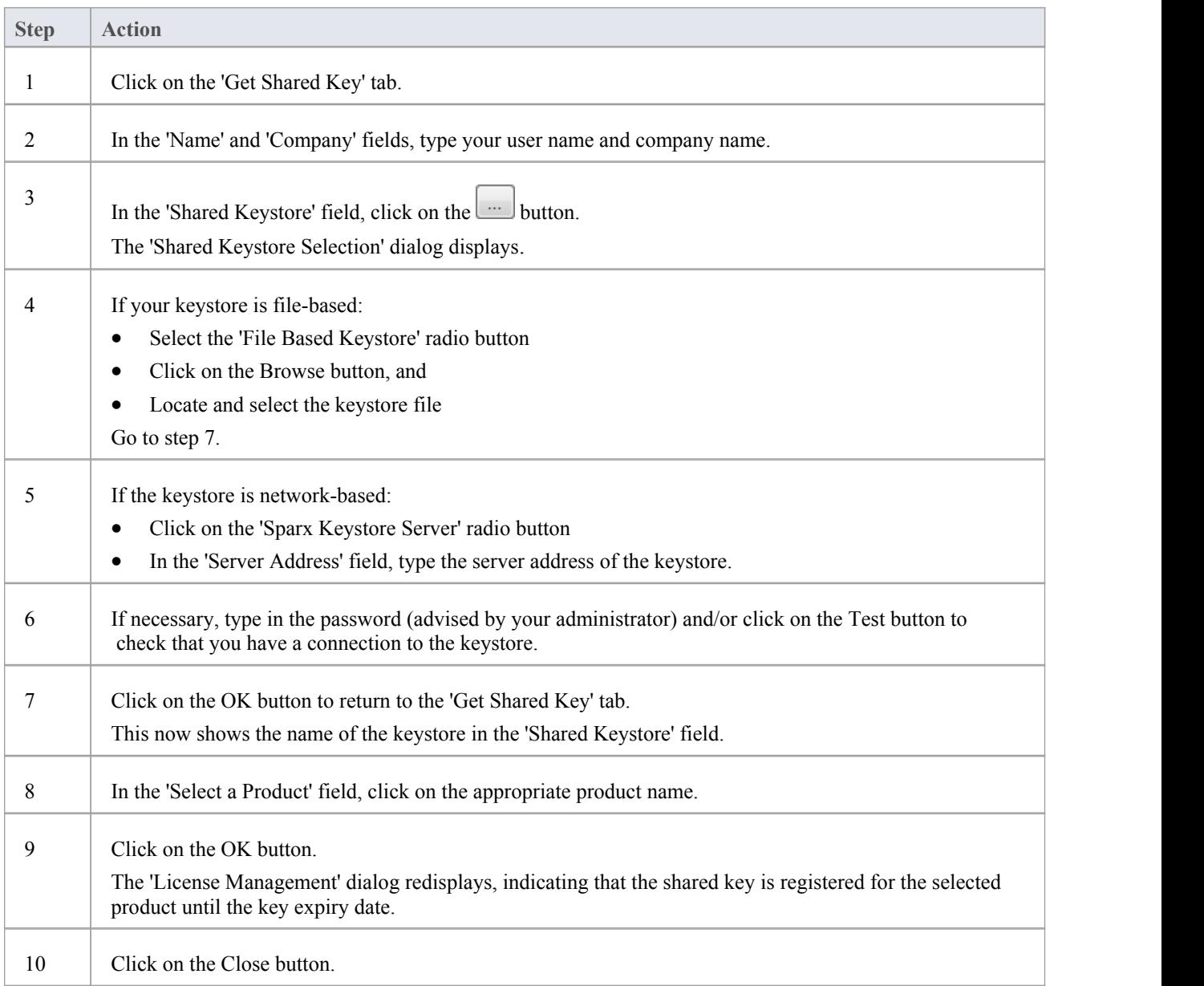

### **Notes**

- Some license keys can override and remove others:
- · The key for a more advanced edition of Enterprise Architect replaces the key for a simpler edition
- The key for MDG Integration for Visual Studio replaces the key for MDG Link for Visual Studio
- Shared keys and Private keys have different formats and cannot be used interchangeably

# **Keystore Troubleshooting**

The management of shared keys can be an onerous task, so Enterprise Architect provides the Keystore and its management interface to make the administration as easy as possible. Occasionally issues arise that prevent users from obtaining a license; these are typically due to the setup of the keystore and can be easily rectified.

# **Error Messages and Handling**

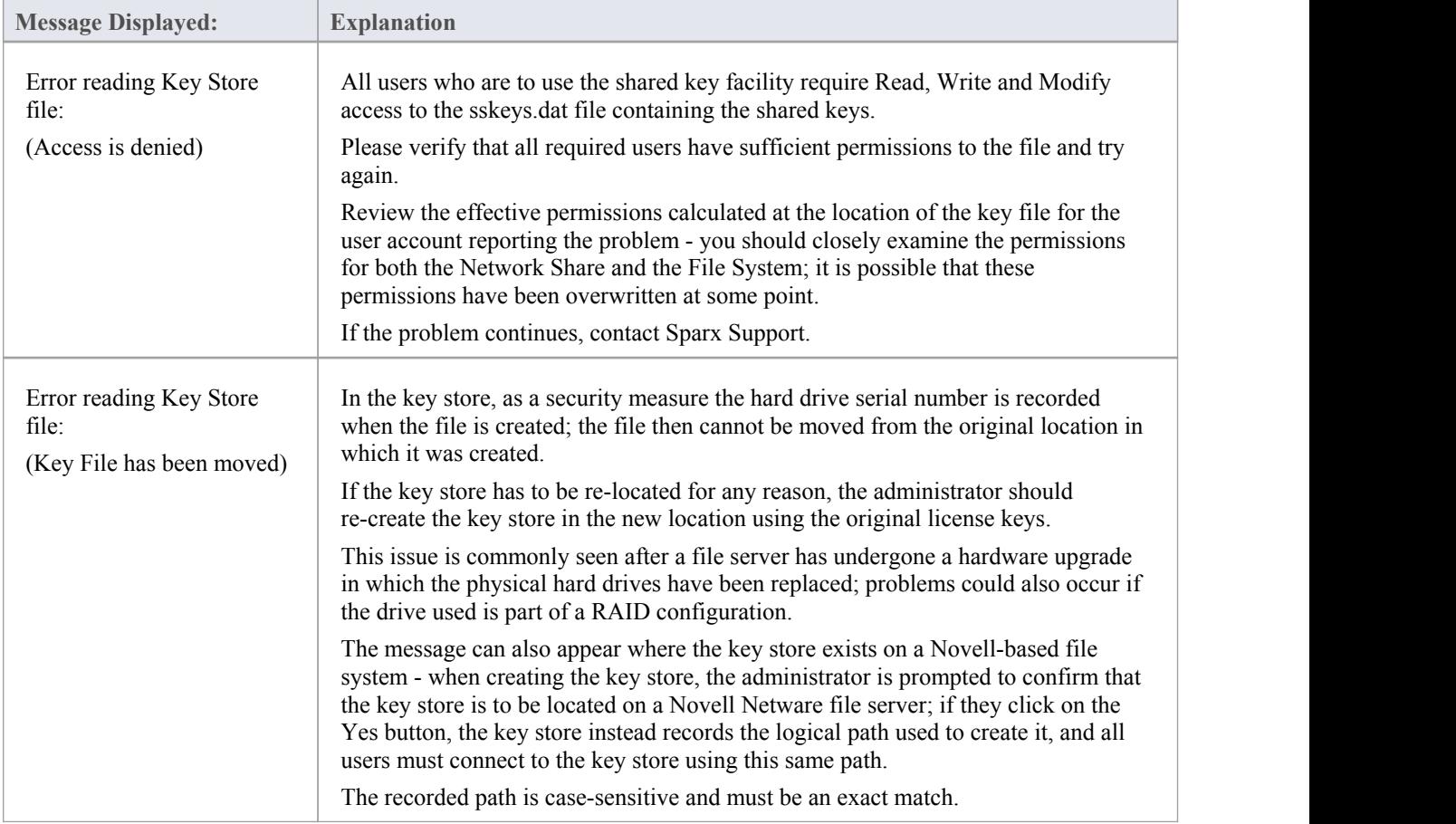

# **Upgrade an Existing License**

As you work with Enterprise Architect you might become aware of additional features contained in other editions, which you could use on your projects. Fortunately, it is easy to upgrade the edition you are using to a more powerful or specific edition. For example, you might have been working alone creating a private model using the Professional edition, and then at some point the project expands and a team of people need to contribute to and update the models, and the Project Manager decides to use security to encourage collaboration between the users. This would require an upgrade to the Corporate version, which contains the role-based security features.

It is a cost effective and easy procedure to upgrade to anotheredition, but a new license key must be added to the product to make the upgrade effective. This should not be confused with license renewal,which is an extension of the license for the same edition of Enterprise Architect and doesnot require a new key to be entered.

There are six editions of Enterprise Architect; from simplest to most powerful, these are:

- · Desktop
- **Professional**
- **Corporate**
- Business and Software Engineering
- · Systems Engineering
- **Ultimate**

The Enterprise Architect installer provides the facilities ofevery edition; your registration key gives you access to the facilities of the edition you have purchased.

If you have purchased a less powerful edition, such as Professional or Desktop, you can subsequently upgrade your license to a more powerful edition by purchasing a special upgrade key from Sparx Systems. Once you have received this key, use the procedure described here to gain access to the additional features.

This procedure is mainly applicable to users with private keys; if you are an end-user with a shared key, you would simply be allocated the relevant key next time you requested one. If, however, you want to upgrade while using a shared key on a long lease, you would simply click on the Release Key button and then the Add Key button on the 'License Management' dialog.

#### **Access**

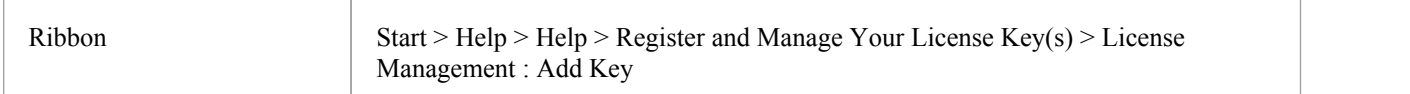

### **Upgrade from one license edition to another**

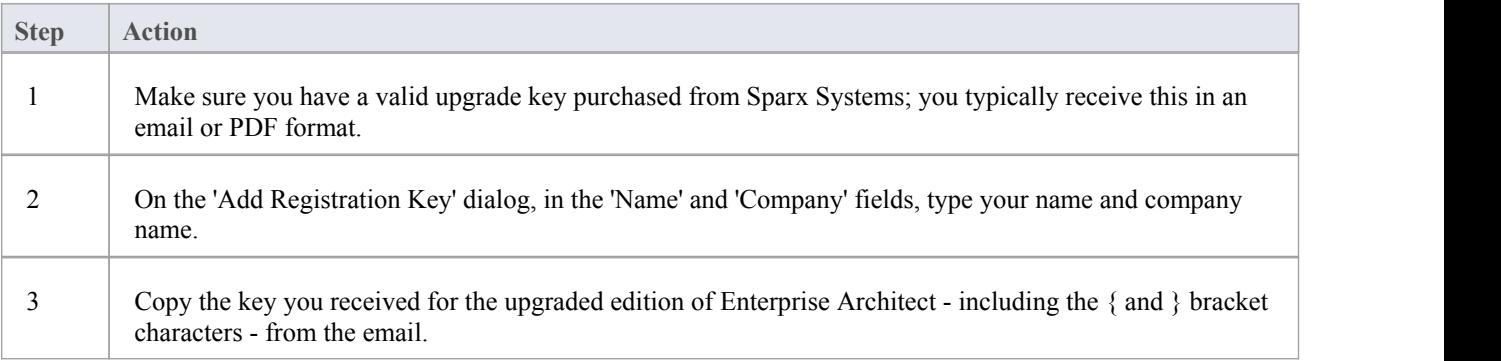

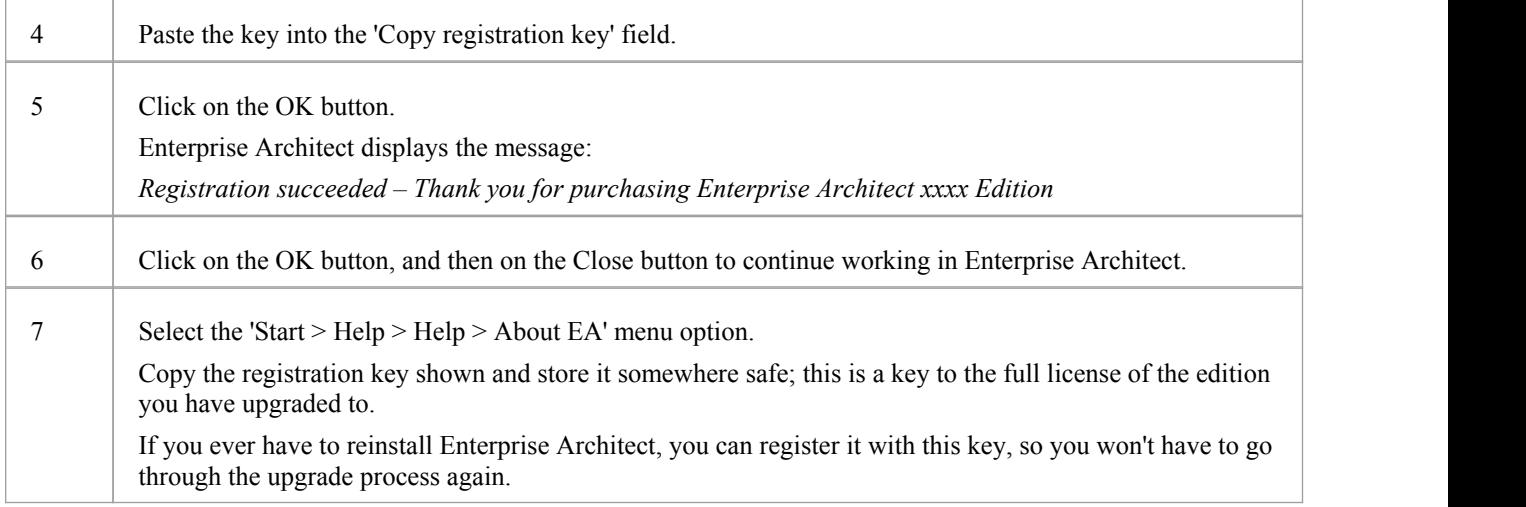

### **Notes**

The Lite edition and the Trial version cannot be registered or upgraded; if you have used either of these versions and then purchased Enterprise Architect, you must download the registered version from: [www.sparxsystems.com/securedownloads/easetupfull.msi](http://www.sparxsystems.com/securedownloads/easetupfull.exe)

Then you can enter your registration key

# **Register Add-In**

Apart from registering Enterprise Architect, you must also register any Add-Ins you purchase to use with the application. You can register either a private key as explained here, or a shared Add-In key as explained in the *Add An Add-In Key* topic.

### **Access**

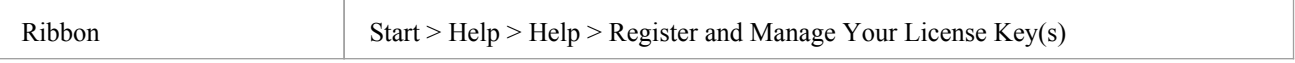

# **Register Add-Ins for Enterprise Architect**

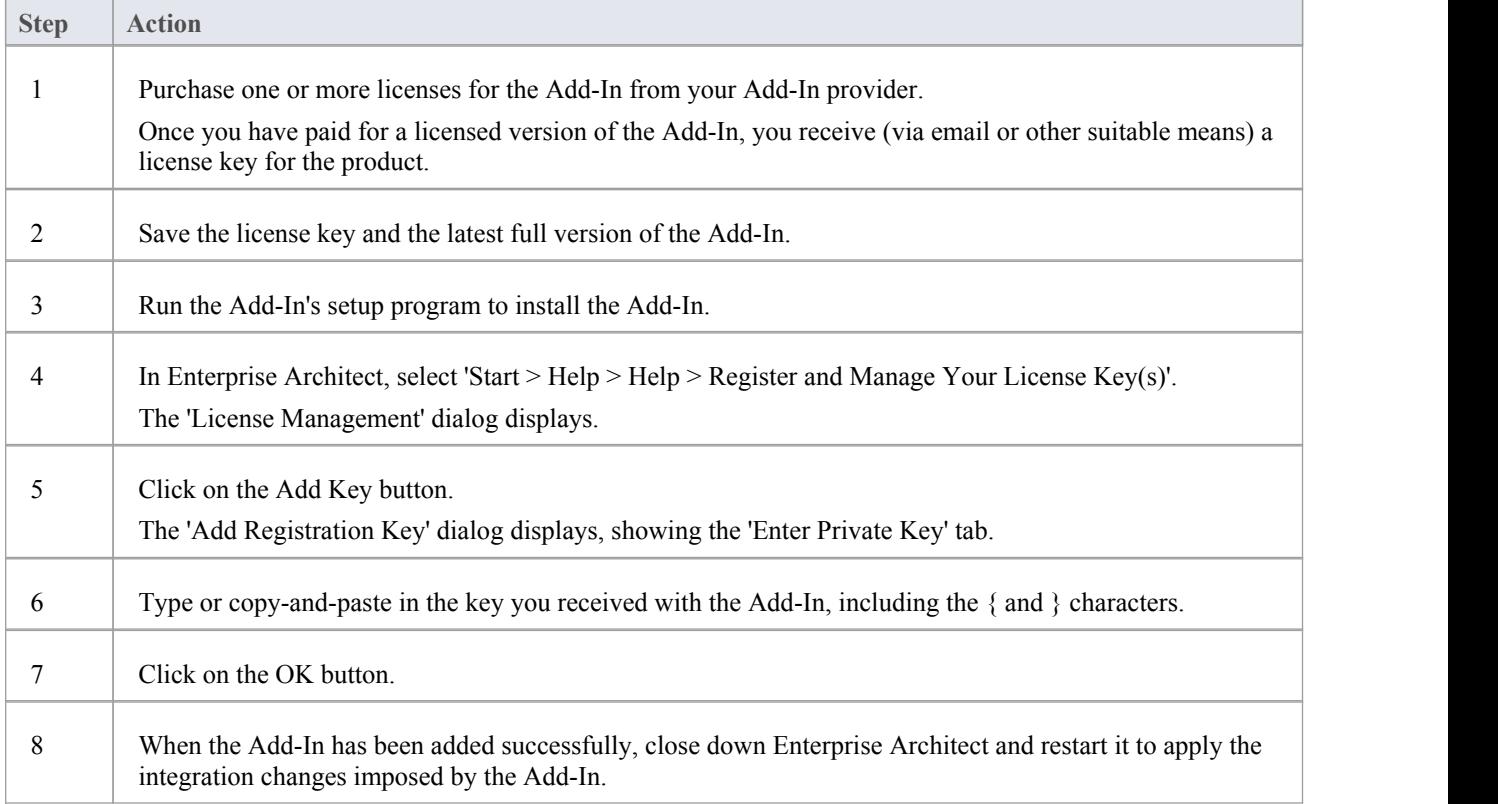

# **Add an Add-In Key**

When your organization is using a keystore to distribute keys you can retrieve a key for a third party Add-In in the same way as you would for a key for any Sparx Systems product.

### **Access**

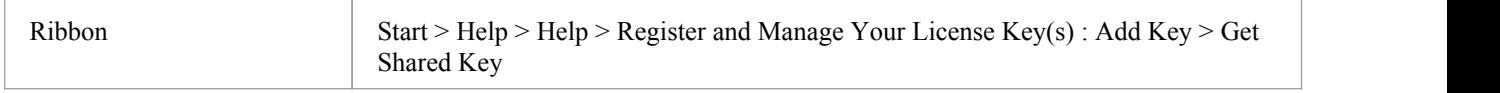

# **Add a shared Add-In key**

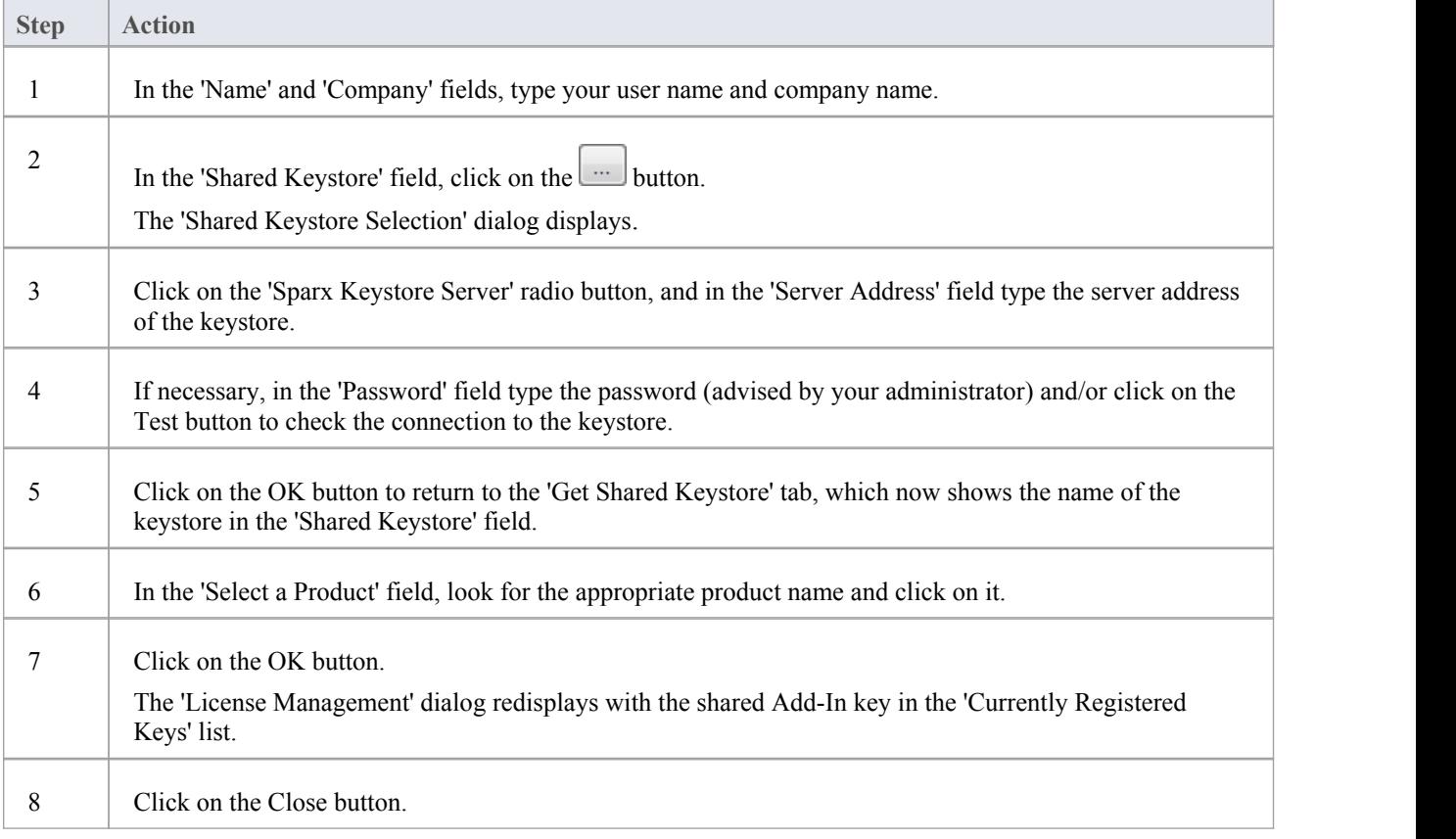

### **Notes**

• Shared Add-In keys require Enterprise Architect version 11 or higher